# Introducing…

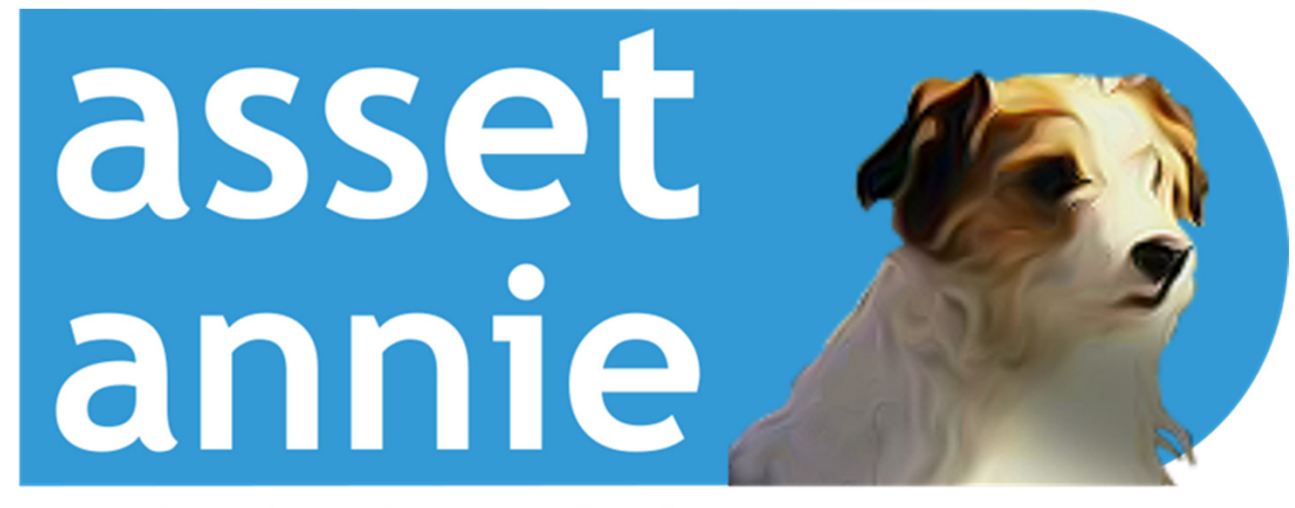

expanding the solutions - fixed asset register management

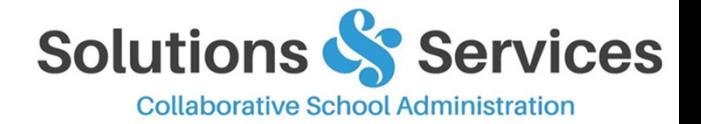

### Setup…

**O** Users... Assign user access levels that are specific to levels that are specific to schools

 $\bigcirc$ manage<br>assets

 $\blacksquare$ reports

 $\textcolor{red}{\blacksquare}$ lepreciatio

 $\begin{matrix} \textcircled{1} \\ \text{setup} \end{matrix}$ 

- **Categories...** Align Asset<br>Categories with **MOE** Categories with **MOE KiwiPark** Categories
- **Categories...** Specify the<br>default Useful Life associat default Useful Life, associated Depreciation Rates and Depreciation Method for each Category, which then auto populate when the Category is selected during Asset entry

 **Locations**, **Sites**, **Departments, Faculties…** Setup and manage predefined **lists** 

**C XERO...** Connect with XERO to<br>streamline Asset entry, pulling streamline Asset entry, pulling purchases and associated documents from selected Asset Addition Codes, as well as posting draft depreciation journals at month/year end

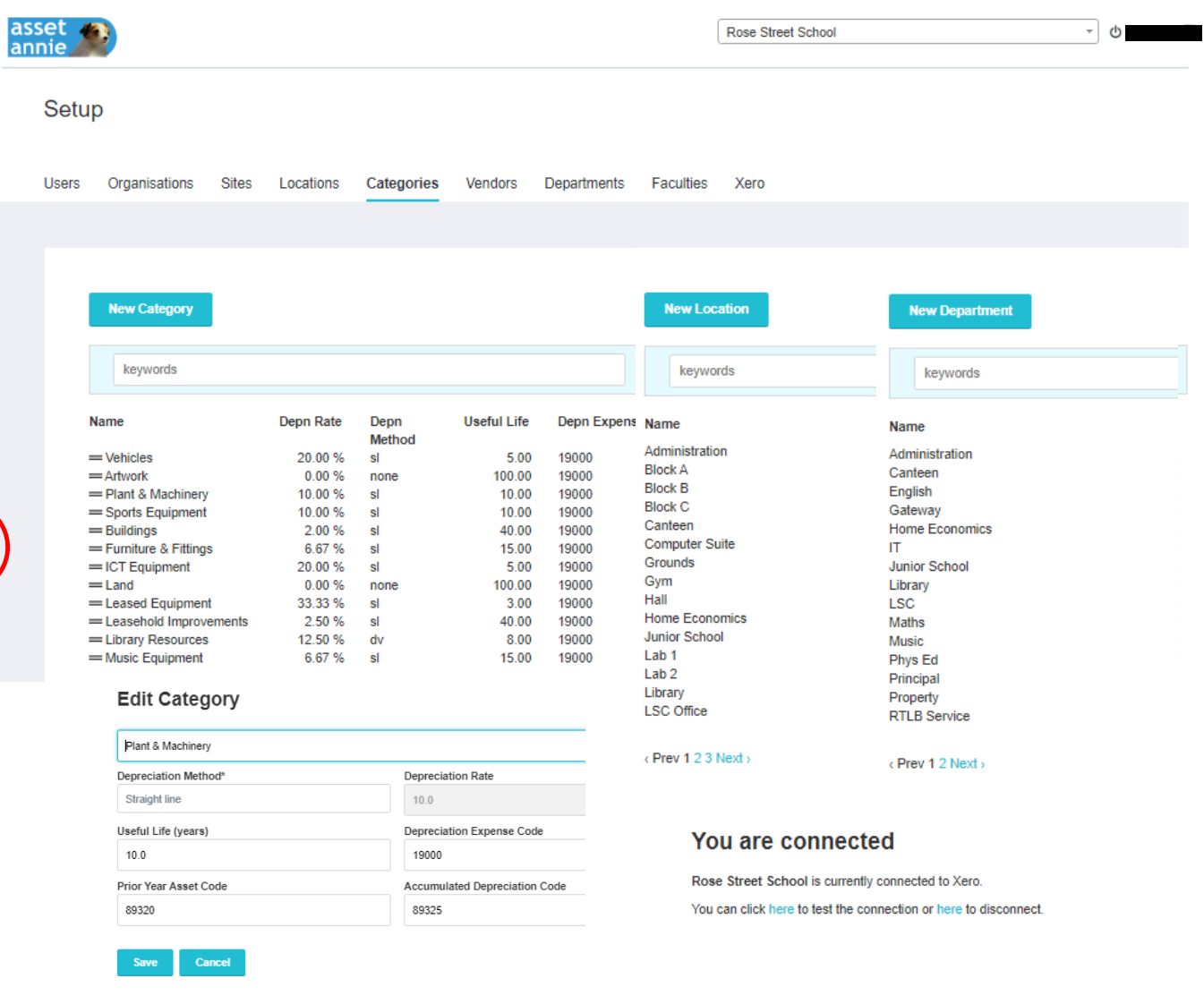

### Add/Edit…

**O** Easily add purchases by<br>Converting details pulle **Convert**ing details pulled from the Xero Asset Additions Codes<mark>,</mark><br>OR manually enter to generate OR manually enter to generate a **Draft** Asset

 $\bigotimes$ manage<br>assets

 $\boxed{\Xi}$ 

 $\fbox{2pt} \begin{tabular}{|c|c|} \hline \quad \quad & \quad \quad & \quad \quad \\ \hline \quad \quad & \quad \quad & \quad \\ \hline \quad \quad & \quad \quad \\ \hline \quad \quad & \quad \quad \\ \hline \quad \quad & \quad \quad \\ \hline \quad \quad & \quad \quad \\ \hline \end{tabular}$ 

- **O** Add/Edit pertinent details (e.g.<br>Name Details Category Name, Details, Category, Location, etc) to ensure easy identification during reviews, or at any later date, then **Activate** when ready
- **O** Record multiple details for sets<br>
of assets (e.g. Serial Numbers of assets (e.g. Serial Numbers & Locations)
- O Documents (e.g. Invoice) attached to Xero transactions will be brought in on conversion, OR can be manually uploaded, then accessed via the **Document Icon**

#### Codes asset **A** Enter Asset Addition codes below, separated by spaces annie **Convert** x 89380 Addns - Buildings | x 89382 Addns - Furniture & Fittings | x 89384 Addns - Plant & Machinery | x 89386 Addr **using XeroAssets** add **transaction** 89380 Addns - Buildings **detail**89382 Addns - Furniture & Fittings **Invoices** Assets 89384 Addns - Plant & Machinery 39386 Addns - ICT Equip 89388 Addns - Library Books **Asset Addition Codes** Refresh keywords - Status search Code **Description** Contact Date Qty B **Status Actions** Amount OFFICEMAX NZ LTD  $1.0$  $^{\circ}$ 89382 teaching stations x2 2021-02-28 1,347.92  $\mathbf{0}$ convert hide resync O **Edit Asset Asset Name Teaching Stations x2 Asset Details Asset Details Asset Numbers or IDs Status** Draft Asset numbers or IDs Quantity Serial numbers 123456, 223456, 323456  $\overline{\mathbf{3}}$ Barcode Barcode Locations Department  $\times$  Room 1  $\times$  Room 2  $\times$  Room 3 Junior Schoo Site Category\* Site Furniture & Fittings Depreciation Method\* Straight line Useful Life (years) Depreciation Rate %\*  $15.0$  $6.67$

**Asset Addition** 

### Manage…

- **O** Manage Thousands of school Asset records… No predefined technical limit
- Easy **Search**ing and/or sorting using Column Headers of Asset records
- **O** Simple management of **Disposals** (full or partial)
- View detailed log of **Activity** that has taken place for an Asset Record
- **O** Incorporate the Library Asset value using the Stocktake source data to add/dispose Books

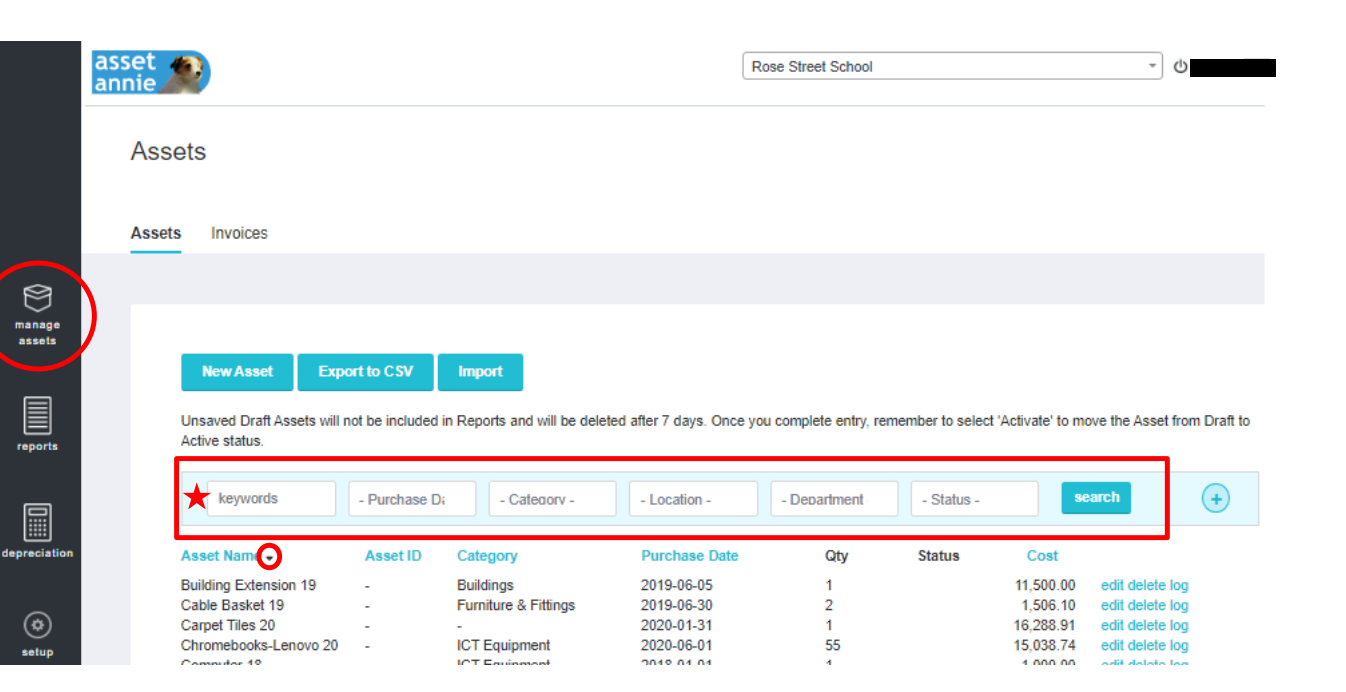

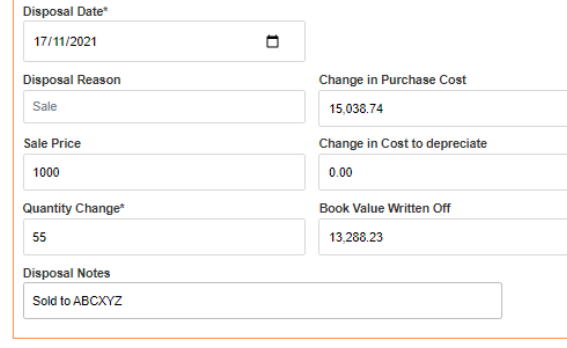

#### **Activity log for Anchor Points 19**

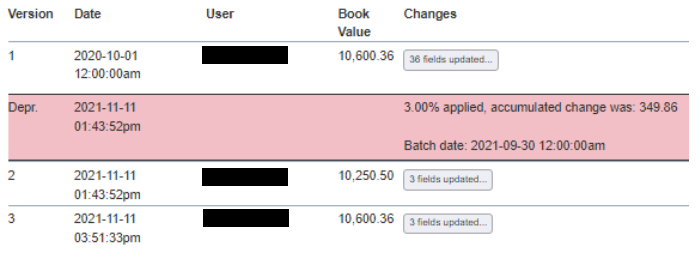

**Confirm Disposal Cancel disposal** 

### Depreciate…

- **O** Set Depreciation Frequency per<br>Frequirements (e.g. Annual requirements (e.g. Annual, Monthly)
- **O** Apply Manual Depreciation<br>Where required (e.g. Early where required (e.g. Early Lease Termination)
- Depreciation **Method** specified by **Category**
- **O** Draft Depreciation journals<br>Crolled up into Category total (rolled up into Category totals) provided in Xero for review and<br>posting posting

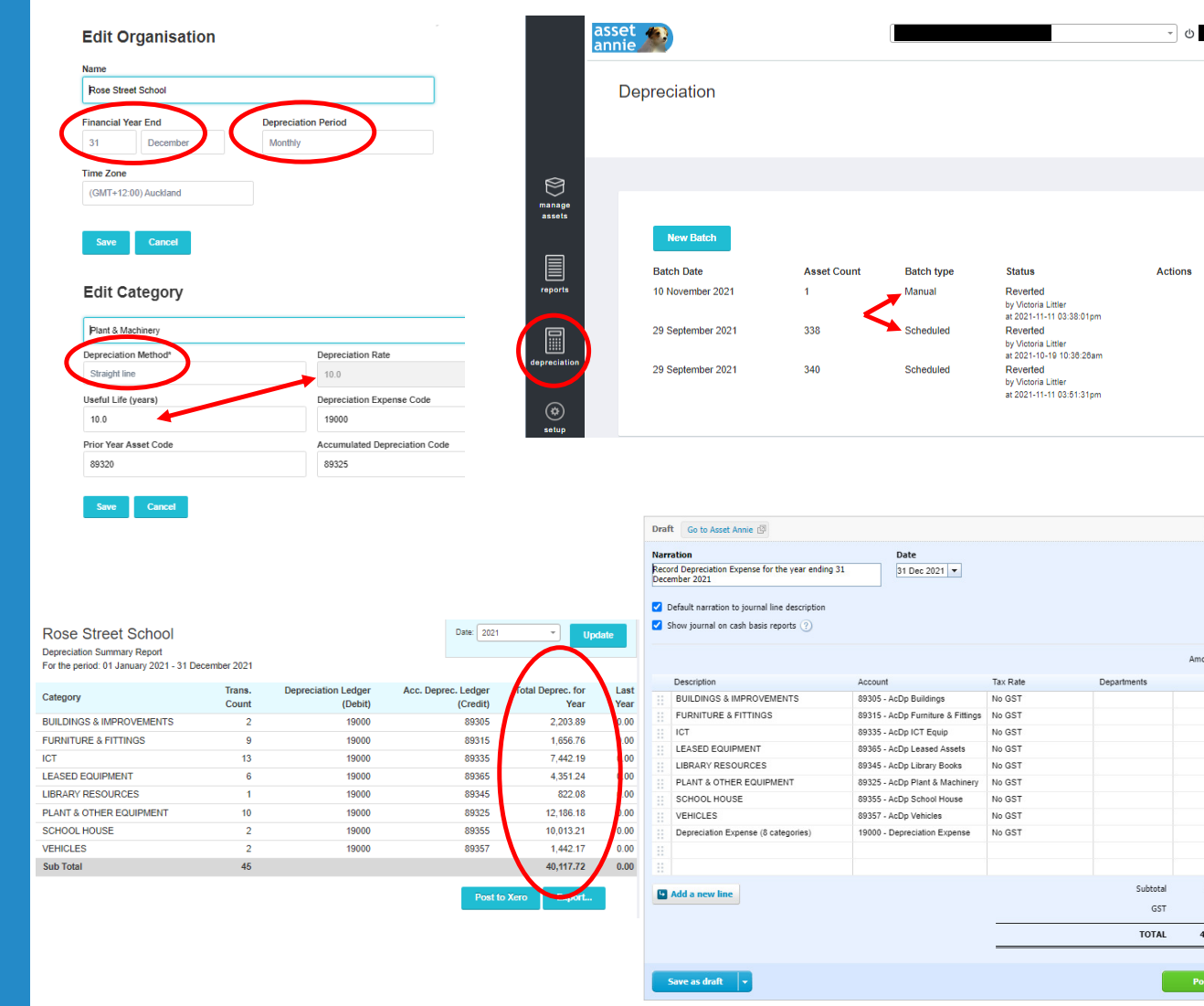

**1** Journal Options  $\arrow$ Auto Reversing Date (optional)

Amounts are Ta

Debit NZI

40,117.7

 $40,117.72$ 

40,117.72

 $0.00$ 

 $\overline{|\cdot|}$ 

Credit NZD

 $40,117.72$ 

 $40,117.72$ 

 $\left\| \mathbf{v} \right\|$  Cancel

 $0.00$ 

2,203.89  $1,656.76$  $7,442.19$  $4,351.24$ 822.08  $12,186.18$ 10,013.21  $1,442.17$ 

### Report…

- **O** Predefined **Reports**
- User defined **Exports** to Excel or CSV
- Detailed Auditor/Audit **Reports**
- **C Reports** can be viewed on screen, and/or exported to Excel or PDF

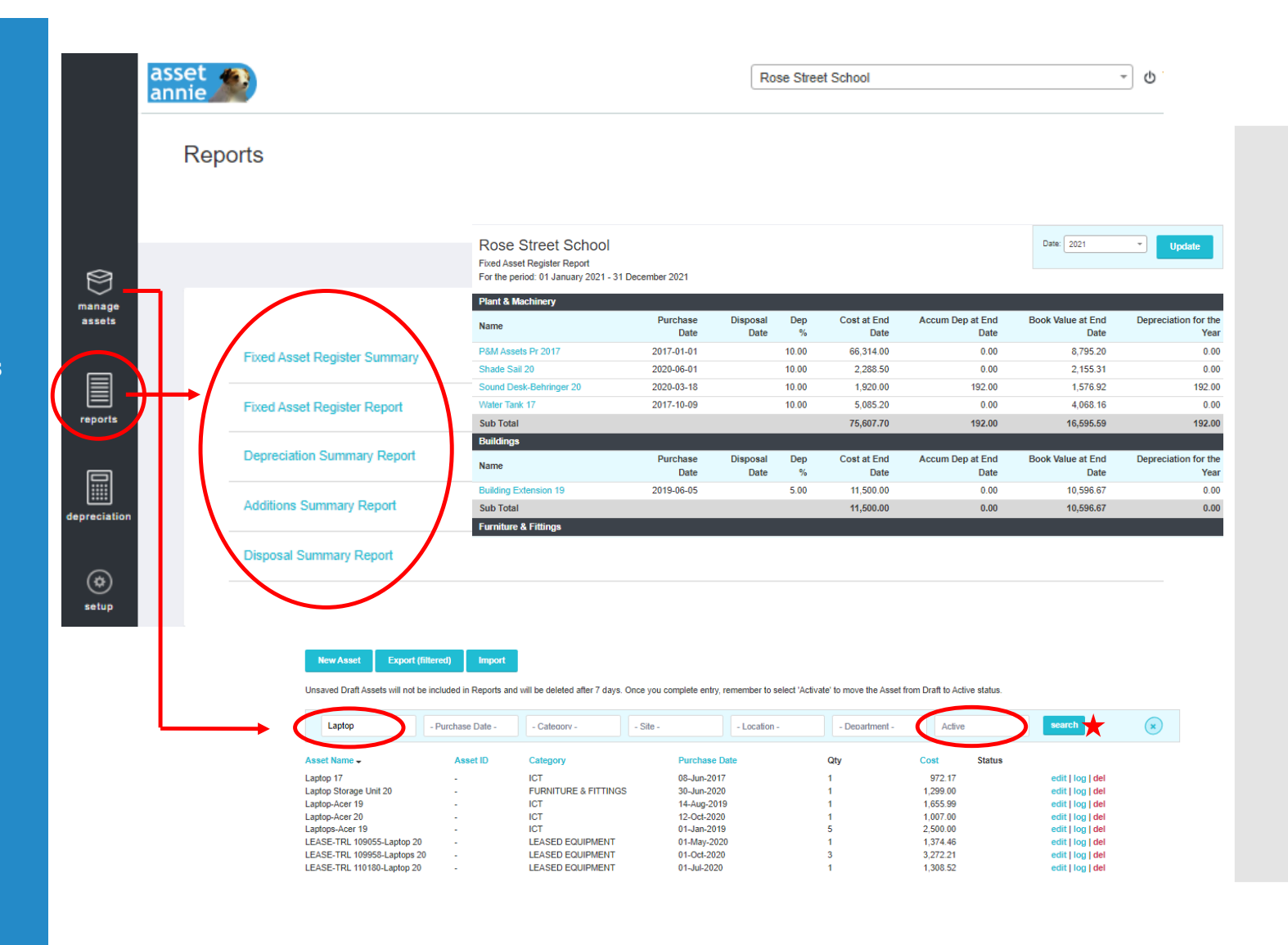

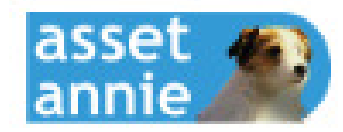

## What's Next…

- **Disposals**-Bulk disposal processing
- **O Disposals**-Request to approval workflow
- **Depreciation**-Projection
- **Exports**-Send Filtered Lists to **Contacts**

#### **Disposals - Bulk Disposal Processing**

Providing the facility to select multiple items/assets for disposal where the **Disposal Date**and **Disposal Reason** are the same.

#### **Disposals - Request to Approval Workflow**

 The **Reviewer** permissions layer will have the ability to log in to Asset Annie, apply filters/searches to the lists and review items/assets relevant to them. They will be able to request disposal of items/assets to be removed from the FAR, which will then form a list requiring approval and processing by an **Advisor**.

#### **Depreciation - Projection**

 To assist with budgeting, the **Depreciation Projection** feature will provide an estimate for depreciation for the coming year. The estimate is based on existing assets, then projects depreciation for expected spend on asset purchases and/or new leases to be commenced.

#### **Exports - Send Filtered Lists to 'Contacts'**

To facilitate reviews of the FAR, or required replacement of items, etc., this will provide the ability to eMail filtered lists to the desired **Contacts**, based on predefined criteria (e.g. Departments and/or Locations) directly from Asset Annie.

### Providing Solutions for NZ Schools…

**O** Another app from Solutions and Services to expand the options for New Zealand **Schools** 

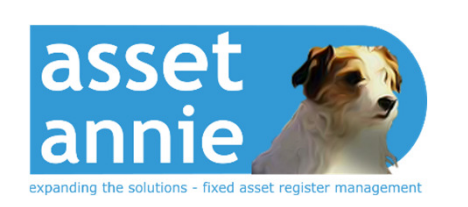

**joins forces with…**

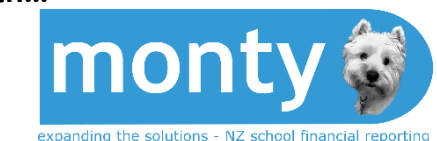

Solutions S **Introductory pricing GST Excl AssetAnnie subscription 2022 Jul-Dec 2022 Term 2 2022** 2022 **Monthly Equivalent \$ Student roll size Annual Sub \$** Pro-rata  $<sub>50</sub>$ </sub> 300 20.00 150  $50 - 99$ 360 30.00 180  $100 - 199$ 480 40.00 240 200 - 899 660 55.00 330 900 - 1999 840 70.00 420  $>2000$ 1020 85.00 510

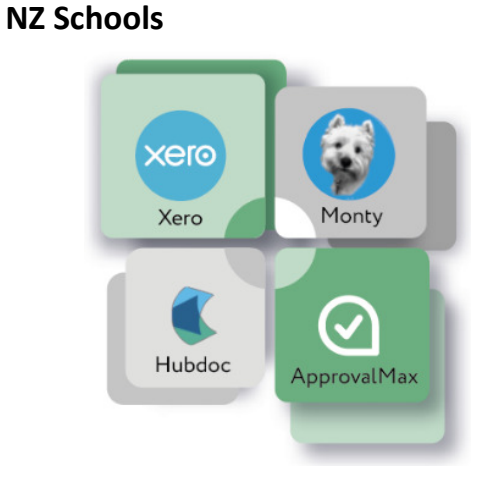

**… and the S&S appstack for** 

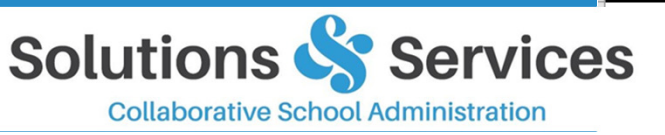

For further information please email: admin@solutionsandservices.co.nz